# **Markdown-Befehlsübersicht**

### **Metadaten**

Zu Beginn eines Dokuments kann man die Metadaten setzen:

% Titel % Autor % Jahr

### **Absätze und Umbrüche**

Eine Leerzeile trennt Absätze voneinander. Einen Zeilenumbruch erhält man durch zwei Leerzeichen am Zeilenende.

### **Überschriften**

# Überschrift 1. Grad ## Überschrift 2. Grad ### Überschrift 3. Grad

...

ergibt:

### **Überschrift 1. Grad Überschrift 2. Grad**

#### **Überschrift 3. Grad**

…

#### **Text-Auszeichnung**

\*Kursiv\* \*\*Fett\*\* \*\*\*Fett und Kursiv\*\*\* ~~Durchgestrichen~~ ^Hochgestellt^ ~Tiefgestellt~

ergibt:

Kursiv **Fett Fett und Kursiv** Durchgestrichen Hochgestellt

Tiefgestellt

#### **Listen unsortierte Liste**

- \* Listeneintrag
- \* Listeneintrag
- \* Listeneintrag
- → \* (vorangestellter Tabulator)

ergibt:

- Listeneintrag
- Listeneintrag 2
- Listeneintrag 3
	- (vorangestellter Tabulator)

Statt dem \* kann auch ein + oder ein verwendet werden.

#### **sortierte Liste**

- 1. Punkt 1
- 1. Punkt 2
- 1. Punkt 3
- 1. Punkt 4

ergibt:

- 1. Punkt 1
- 2. Punkt 2
- 3. Punkt 3
- 4. Punkt 4

Die Nummerierung spielt dabei keine Rolle.

Verschachtelungen werden durch zwei Leerzeichen oder TAB eingerückt.

#### **Checkliste**

- [ ] Punkt 1
- [ ] Punkt 2

ergibt:

- $\Box$  Punkt 1
- $\cdot$   $\Box$  Punkt 2

### **Liste mit Einrückungen**

\* Punkt 1

- \* Unterpunkt 1
- \* Unterpunkt 2
- \* Punkt 2
	- 1. Unterpunkt mit Nummerierung
	- 2. zweiter Unterpunkt mit Nummerierung

ergibt:

- Punkt 1
	- Unterpunkt 1
	- Unterpunkt 2
- Punkt 2
	- 1. Unterpunkt mit Nummerierung
	- 2. zweiter Unterpunkt mit Nummerierung

### **Links**

[Beschreibung](http://link.de) <http://link.de> <mail@adresse.de> [interner Link](#listen)

## **Bilder**

![Alternativer Text](/grafiken/bild.png)

Das Bild bild.png liegt im Unterordner grafiken

### **Zitate**

>Zitate wie >in E-Mails

# **Trennlinien**

---

ergibt eine horizontale Linie

## **Escape-Sequenz**

Mit einem Backslash "\" lassen sich Formatierungen abschalten.

## **Fußnoten**

Wenn in einem Text eine Fußnote[^1] erscheinen soll, so wird diese mit eckiger Klammer und ^ vermerkt.

[^1]: Text zur Fußnote

ergibt:

<span id="page-1-0"></span>Wenn in einem Text eine Fußnote<sup>[1](#page-1-1)</sup> erscheinen soll, so wird diese mit eckiger Klammer und ^ vermerkt.

## **Code**

Code-Blöcke werden durch eine Einrückung mittels Tabulator oder vier Leerzeichen markiert.

→ Code-Text

Code in einer Zeile wird durch `Code-Text` eingefügt.

### **Tabellen**

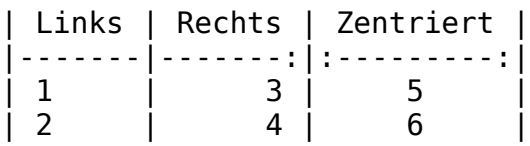

ergibt:

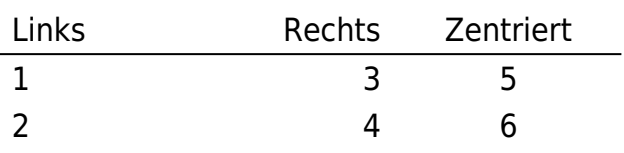

<span id="page-1-1"></span>[1](#page-1-0) Text zur Fußnote